# 目 录

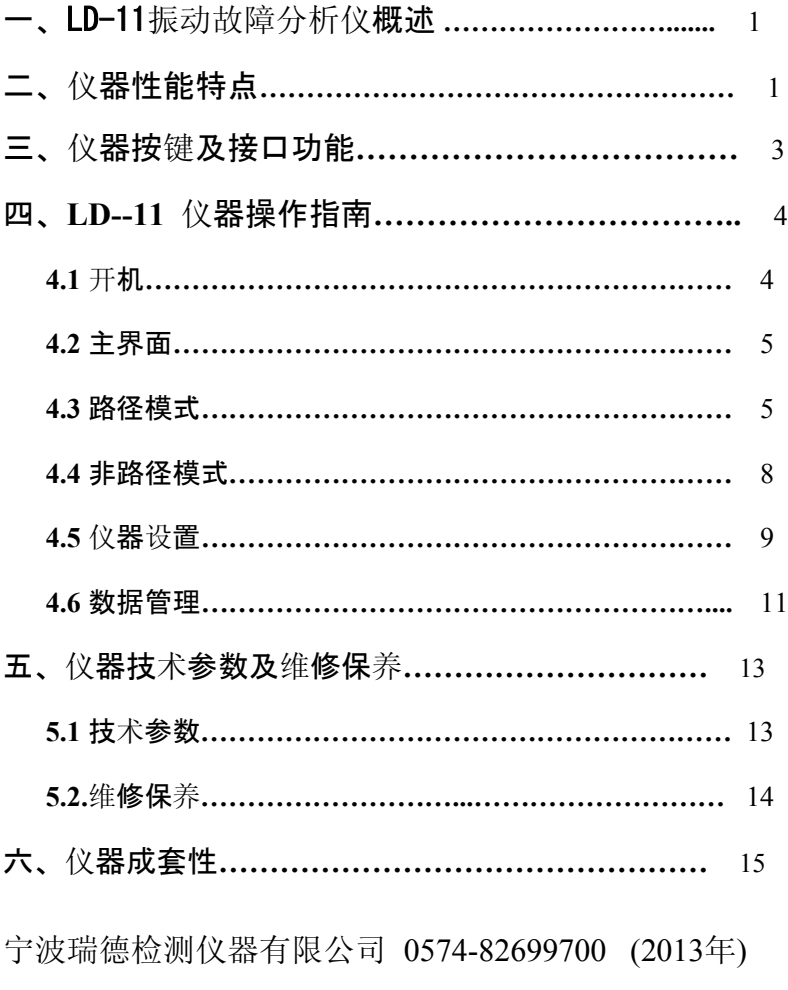

- **III** <sup>类</sup>:具有旋转质量安装在刚性的重型基础上的大型原动<sup>机</sup> 和其它大型机器,基础在振动测量方向上相对是刚 性 的。
- **IV** <sup>类</sup>:具有旋转质量安装在基础上的大型原动机和其它大型 机器,其基础在振动测量方向上相对是柔性的(例如 输出功率大于 10MW 的汽轮发电机组和燃气轮机)。 评价区域:
	- 区域 **A**:优,新交付使用的机器的振动通常属于该区域。 区
	- 域 B: 良, 通常认为振动值在该区域的机器可不受限制地长 期运行。
	- 区域 **C**:较差,通常认为振动值在该区域的机器不适宜于长 期 持续运行。一般来说,该机器可在这种状态下运 行有 限时间,直到有采取补救措施的合适时机为止。
	- 区域 **D**:差,振动值在这一区域中通常被认为振动剧烈,足 以引起机器损坏。

### 宁波瑞德产LD-11振动故障分析仪附表 ISO10816-1:1995 在非旋转部件上测量和评价机器机械振动的 通 用 准 则 (宽带振动)

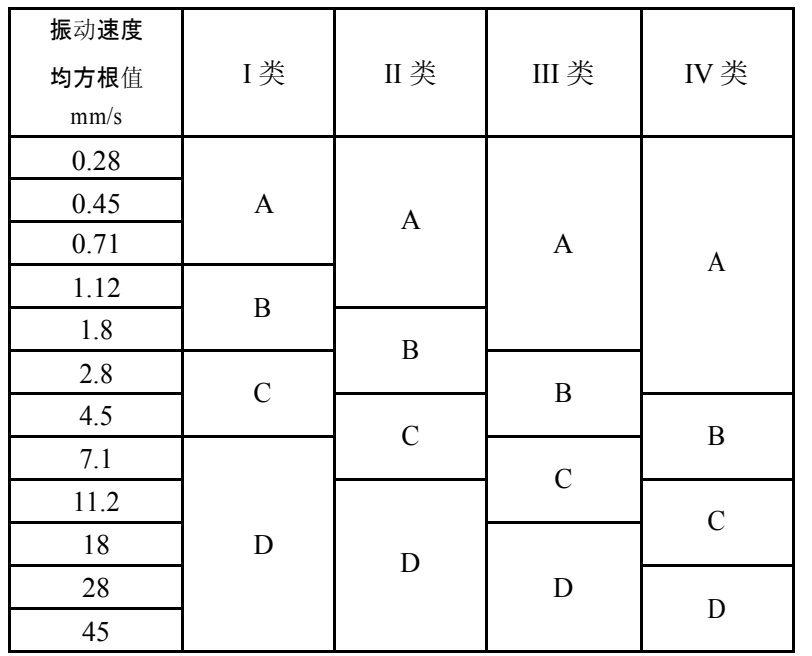

机器分类如下:

- **I** 类:发动机和机器的单独部件。它们完整地联接到正常运 行 状况的整机上(15KW 以下的电机是这一类机器的 典型例子)。
- **II** 类:无专门基础的中型机器(具有 15~75KW 输出功率的
	- 电机),在专门基础上刚性安装的发动机或机器 (300KW 以下)。

# LD-11 振动故障分析仪

一、概述

宁波瑞德公司生产的LD-11 振动故障分析仪是一台用可充电 锂电池推动的便携式设备 故障检测仪器。工矿企业的设备管理与 维修人员可用它方便地检 测运行中的电机、泵、风机、压缩机 齿轮箱等一切机械设备的振 动量值,从中获知设备运行的重要 信息及设备"健康"状况。仪 器适用于冶金、石油、化工、电 力、航空航天、矿业、供水、轻 工、机械等行业的各类设备的 点检与监测。

LD-11 振动故障分析仪是针对企业设备管理与维修中开展点检 工 作而开发的一台振动测量仪,配合上位机软件可实现企业点检工 作的信息化。仪器接收点检路径,提示用户按照预先设定的测点 顺 序进行测量操作,自动记录测量结果、测量时间、"健康"状态 等信 息, 并通过 USB 将结果输送至计算机, 实现无纸化作业, 提 高点 检效率,减少操作人员的工作量。它可在一次测量中同时完 成被测 设备测量点的振动加速度、振动速度、振动位移参数的测 量,同时 显示在仪器上并且给出设备"健康"状况的评价。仪器 具有实时时 钟、路径与非路径存储、USB 通讯等功能。

- 二、仪器性能特点
	- **1**.同时测量
		- 按下测量键可以同时测量出测量点振动的加速度、速 度、 位移量, 并同时显示在屏幕上, 方便用户进行数据 比较分 析。
	- **2**.自动判断设备"健康"状态

仪器测量后自动对测量数据进行分析 (ISO10816 标准),

存储多达 5000 个路径测点和 5000 个临时测点,路径测点 电池寿命。 和临时测点分别存储在不同的区域,互不影响。

- 4. 真正的路径功能(普通型不含此功能) 不如 不可以 不可以 不可以 大、仪器成套性 通过上位软件建立数据库、测量路径,然后下载到仪器中。 仪器用中文提示当前需要测量的设备测点信息。不会出现 数据和测点不一致的情况。
- 5. 中文显示液晶屏 (带背光) 包含二级国标字库,操作菜单,路径测点均支持中文显示, 带有背光可在黑暗的环境中使用。
- 6. USB 通信 6. 保修卡 1 张 采用 USB 通信, 通信速度快、连接方便, 无需再到处寻找 带有串口的计算机, 无需长时间等待通信。
- 7. 实时时钟日历 9.仪器盒 1 只 仪器内部的日历时钟信息可到 2099 年, 每次测量时可记 录当前测量的准确时间日期,便于数据的统计和趋势分 析。
- 8. 可充电锂电 锂离子可充电电池, 保证仪器连续使用 8 小时(带背光), 充电时间约 2 小时, 仪器带有电量检测功能, 精确指示电 池剩余电量。
- 9. ICP 传感器 仪器使用通用的 ICP 加速度传感器,保证了仪器的精度和 传感器的互换性。
- 并直接给出设备的"健康"状态,无须用户再去查表比对。 4)使用者切勿自行拆卸,仪器精度下降或出现故障请送回本 3. 大容量存储 公司标定或修理;
	- 大容量 Flash 存储器,可长时间保存测量数据。仪器可以 5)仪器长期不用时,每两个月对电池补充一次电量,以保证

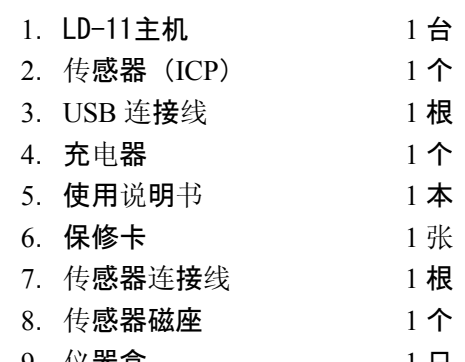

位 移:0~1.999 mm

#### 频 程:

- 低 频:10Hz~1KHz
- 高 频:1KHz~10KHz
- 精 度:±10%
- 显 示:分辨率为 128×64 的液晶屏(带中文国标字库)
- 通 信:标准 USB 通信
- 时 钟:带有实时时钟日历模块,日历到 2099 年
- 电调源:可充电锂电池,具有电量检测功能可连续工作 8 小 时(电池充电时间约为 2 小时)
- 存 储: 8M 的 Flash 存储, 最多可存储 5000 个路径测
	- 点, 5000 个非路径测点
- 温 度:0~50℃
- 相对湿度:不大于 95%RH
- 外形尺寸:160×90×26mm
- 重 量:约 400 克(包括电池)
- **5**.**2** 维修保养
	- 1) 操作必须严格遵照使用说明书所述;
	- 2)仪器严禁强冲击及在高腐蚀性环境中保存使用;
	- 3) STA 为报警状态, 符合 ISO10816 标准。路径中的设备类 别 在数据库中设置, 非路径的设备类别在测量时设置。详 细 请参看 ISO10816 标准;

-14-

三、仪器按键及接口功能

LD-11 振动分析仪有 6 个功能键、4 个方向键、2 个接口, 内容说明如下:

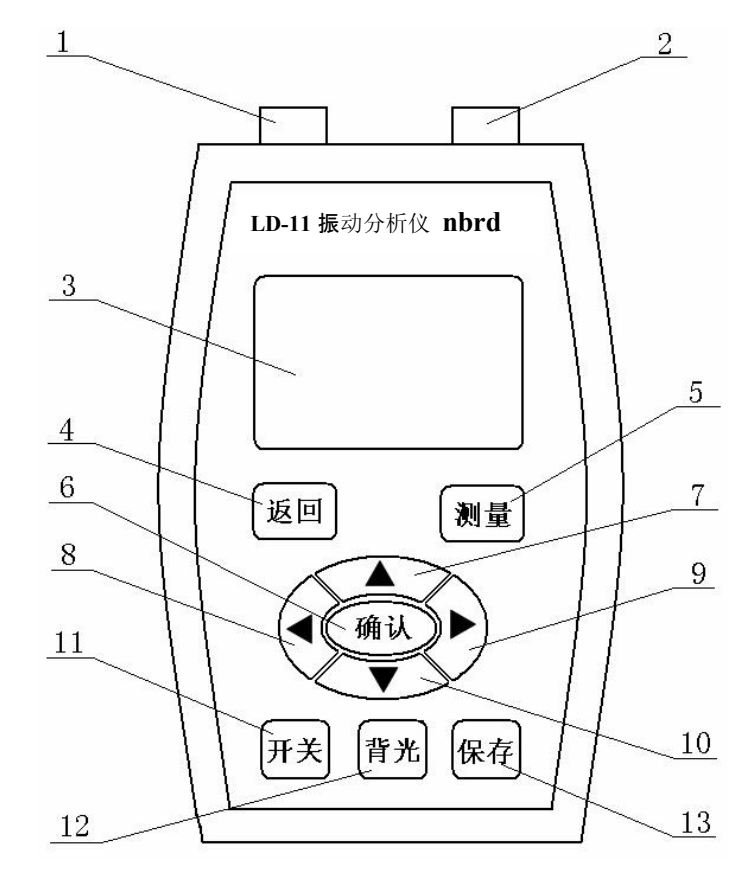

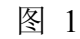

1. 充电器、USB 通讯连接口

- 2. 传感器连接口
- 3. 液晶显示屏
- 4. "返回"键, 按此键返回上一级菜单
- 5. "测量"键
- 6. "确认"键
- 7. 8.9.10"方向"键
- 11."开关"键
- 12."背光"键
- 13."保存"键
- 四、**LD-11** 仪器操作指南
- **4**.**1** 开机 按下仪器的开机键约 3 秒钟,仪器开机,显示如下 界面:

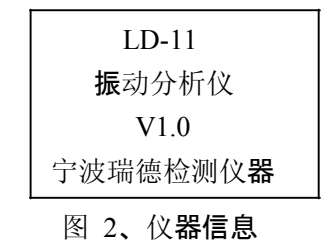

**4.6.3** 恢复出厂设置 该选项用于仪器出现问题时对仪器进行恢 复。该选项会删除

仪器内的所有已存数据和设置信息。恢复到出厂时的状态,故用 户应该慎用。进入该选项后, 仪器显示如下 :

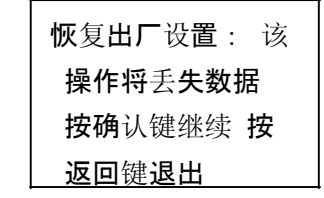

图 29、恢复出厂设置 此时需要对该操作进 行确认,按下确认键继续执行,按下

返回键退出该操作,在该页面下仪器仅响应关机键,请关机后 重新开机,显示如下图 30:

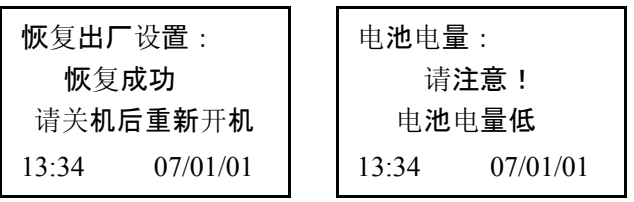

- 图 30、恢复成功提示信息 图 31 电压报警
- **4**.**7** 电池报警 当仪器内的可充电电池电量过低时,仪器会提示用 户,然后,

仪器将自动关机,此时请对仪器进行充电,以保证正常使用和电 池寿命, 如上图  $31<sub>°</sub>$ 

- 五、瑞德牌LD-11仪器技术参数及维修保养
- 5.**1** 技术参数 传感器:
	- ICP 加速度传感器 测量范
		- 加速度:0~199.9 m/s\*s
		- 速 度:0~199.9 mm/s

-13-

-4-

删除完成后仪器显示提示信息约 2 秒后回到数据管理页面。

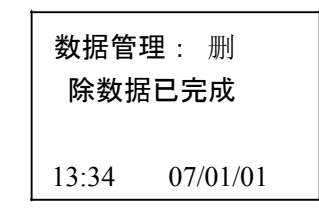

图 25、提示信息

- **4.6.2** 删除路径数据 该选项仅用于删除仪器中的路径数据(包含 路径本身),此操
- 作为不可逆操作,仪器提示用户是否删除,确认后执行删除操 作, 返回则退出。进入该选项后, 仪器显示如下 :

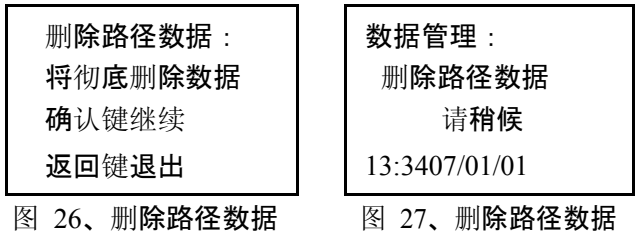

删除完成后仪器提示删除成功,提示信息显示约 2 秒后返

# 回 数据管理页面。

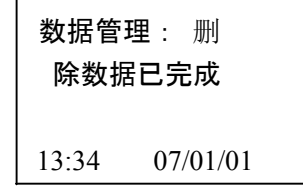

# 图 28、提示信息

-12-

第一次开机时或恢复出厂设置后开机时仪器会显示如下界面 :

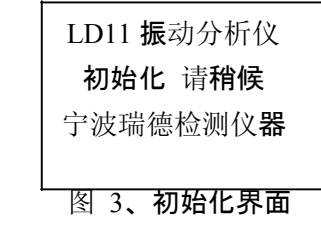

### **4**.**2** 主界面 仪器进入主界面。

如下图:

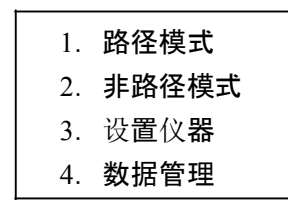

## 图 4、主界面 在主界面中, 使用上下

键来选择 4 个选项中的一个。被选择

的选项在该行前面会有一个三角箭头出现。选中所需的选项后, 按下确认键进入该选项的二级菜单。

**4**.**3** 路径模式(普通型不含此功能) 进入该模式,仪器判断是 否有下载的路径,如果无,则提示

用户无路径,显示如下:用户按确认或返回键盘退出该模式。

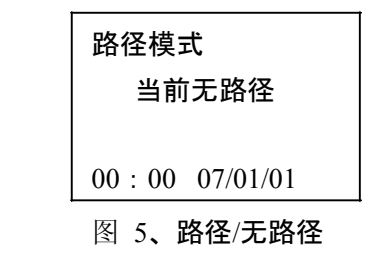

-5-

如果仪器中有下载的路径则,进入路径测量模式。此时仪器显示 如下界面:

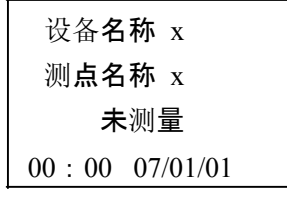

图 6. 路径测点选择 第一行显示设备

名称,第二行显示该设备下的测点名称。使

用左右键可以选择测点。按左键进入到路径中的上一个测点(第 一个测点时左键无效),按右键进入路径中的下一个测点。

在该页面下按下返回键可以返回到主页面,如果该测点已经 存在测量数据,则显示上面的测量数据和测量时的时间,此时按 下测量键, 仪器会出现如图提示, 按下返回键不删除, 按下确认 键删除当前数据,进入到测量状态。在该页面下,使用左右键可 以调整到相邻的测点上。

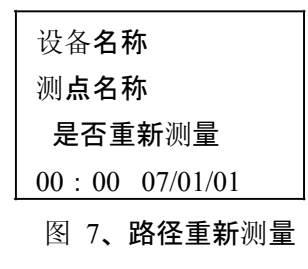

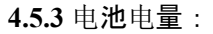

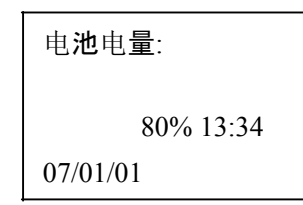

图 21、电量检测 该选项用于检测仪 器中可充电电池的剩余电量。当电量较少

时,请及时对仪器进行充电,以保证仪器的正常使用。

#### **4**.**6** 数据管理

用户在该选项中可以管理仪器中的数据,对路径数据和非路 径数据进行删除操作。以及对仪器进行恢复。

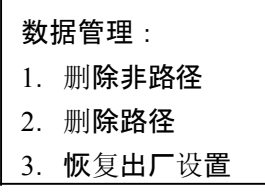

图 22、数据管理

**4.6.1** 删除非路径 该选项仅用于删除非路径数据,此操作为不可 逆操作,仪器

提示用户是否删除,确认后执行删除操作,返回则退出。进入该 选项后, 仪器显示如下:

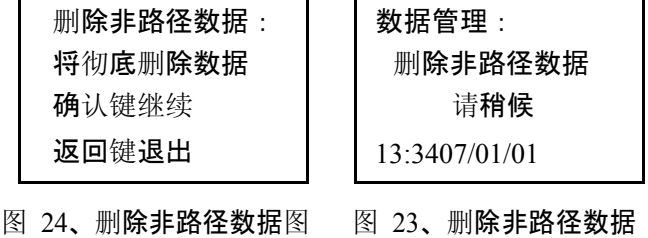

-6-

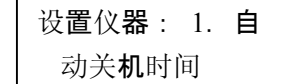

2.系统时间设置

3.电池电量

图 18、仪器设置 使用上下键

选择仪器设置选项,使用确认键进入。

**4.5.1** 自动关机时间设置:

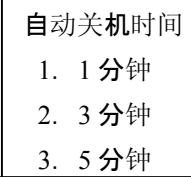

图 19、自动关机时间 用户使用上下键和

确认键选择所需的关机时间,按下确认键

保存设置退出该页面返回上层菜单,使用返回键返回上层菜单不 保存设置。

**4.5.2** 时间设置: 在该设置选项中用户可以调整系统的当前时间

#### 和日期。本机

内部的日历系统支持到 2099 年。

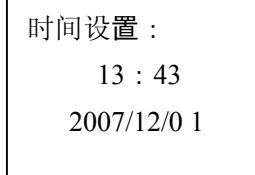

图 20、系统时间设置

按"测量"键后, 仪器进入测量状态, 显示界面如下。

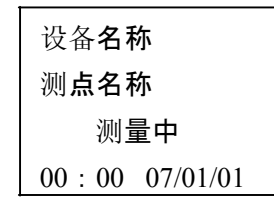

图 8、路径测量中 在完成测量后,仪器 显示测量的状态和结果。在高频测量时

第一行显示测点名称,第二行和第三行为测量数据及结果指示。 第四行为路径中已测测点数和总测点数。在低频测量时,仪器第 三行给出设备的报警状态,仪器分两页显示测量结果,使用上下 键可以进行翻页操作。

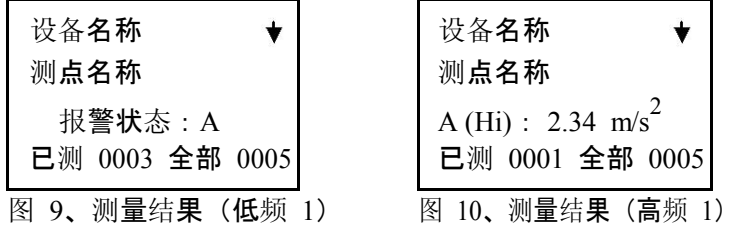

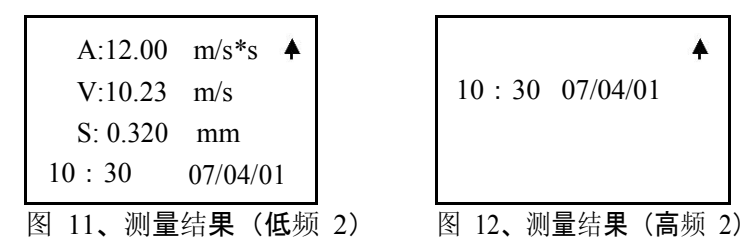

此时按下保存键可以保存测量数据,然后仪器自动进入下一 个相邻的测点,重复上面的测量步骤继续测量。

**4**.**4** 非路径模式 选择非路径模式,按下确认键进入如下页面。

仪器进入非路

径模式后,测点编号为当前未测量的第一个测点。

非路径测点:0001 频程:10~1K Hz 设备类型:— 10:30 07/04/01

图 12、非路径测点设置 在该页面上用

户可选择测点的频程和设备类型,默认频程为

10~1K, 设备类型默认为无。用户可使用方向键进行设置。设置 完 成后按下确认键进入测量模式。此时,用户使用左、右键可以 查 看之前测量过的非路径测点数据。

在测量模式下按下测量键开始测量数据。

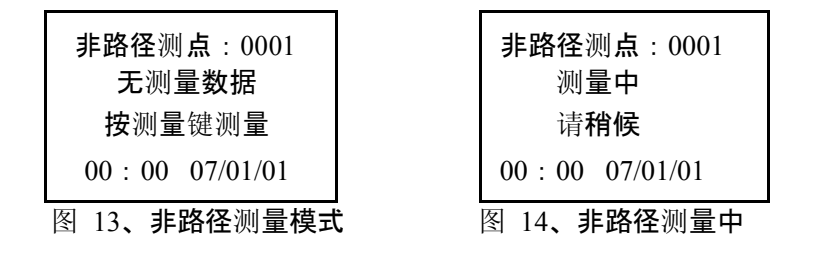

测量完成后仪器给出测量数据, 仪器显示如下:

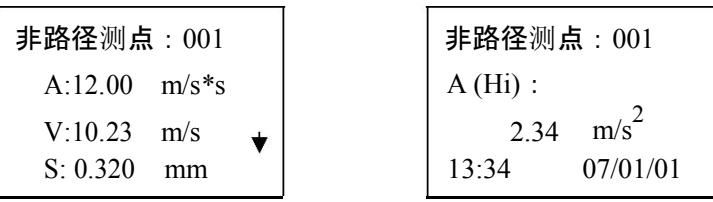

图 15、 测量结果(低频 1) 图 16、测量结果(高频)

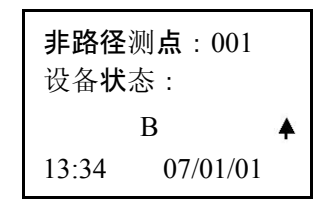

图 17、测量结果(低频 2) 低频模式时,

测量结果分两屏显示。第一屏显示测点编号,

振动测量的加速度、速度、位移值、第二屏显示测点编号、报警 状态和数据的测量时间。高频模式时, 仪器直接给出振动测量的 加速度高频值以及测量时间。

按下保存键保存已测量的数据,非路径测点编号自动增加。 仪器返回到非路径的设置界面。重复以上操作进行非路径测量。

- **4**.**5** 仪器设置 选中仪器设置选项,按下确认键,进入仪器设置 页面,如
- 下:

-8-

-9-